# **CONNEXION**

Veuillez suivre les étapes de configuration dans l'ordre indiqué afin de garantir le montage correct du volume du disque dur LaCie sur votre ordinateur.

## THUNDERBOLT ET WINDOWS

**Information importante : la technologie Thunderbolt est compatible avec Windows 7 et Windows 8. Des pilotes sont nécessaires pour pouvoir utiliser le port Thunderbolt sous Windows. Il est recommandé de connecter le produit sur un ordinateur hôte via un port USB et d'exécuter l'assistant de configuration LaCie Setup Assistant (cf. Étape 3 : lancement de l'assistant de configuration LaCie Setup Assistant). Après avoir quitté l'assistant de configuration LaCie Setup Assistant, déconnectez le disque d2 Thunderbolt 2 (cf. [Démontage de votre disque dur\)](http://manuals.lacie.com/fr/manuals/d2-tbt2/unmounting) du port USB et installez les pilotes Thunderbolt pour Windows (cf. [Installation des pilotes \(Windows](http://manuals.lacie.com/fr/manuals/d2-tbt2/drivers) [Uniquement\)\)](http://manuals.lacie.com/fr/manuals/d2-tbt2/drivers). Une fois ces pilotes installés, vous pouvez vous connecter via l'interface Thunderbolt.</note> ~~saut de page~~ ===== Étape 1 : connexion du câble d'interface ===== Connectez le LaCie d2 à l'ordinateur à l'aide du câble d'interface. \* Thunderbolt 2 (Mac)**

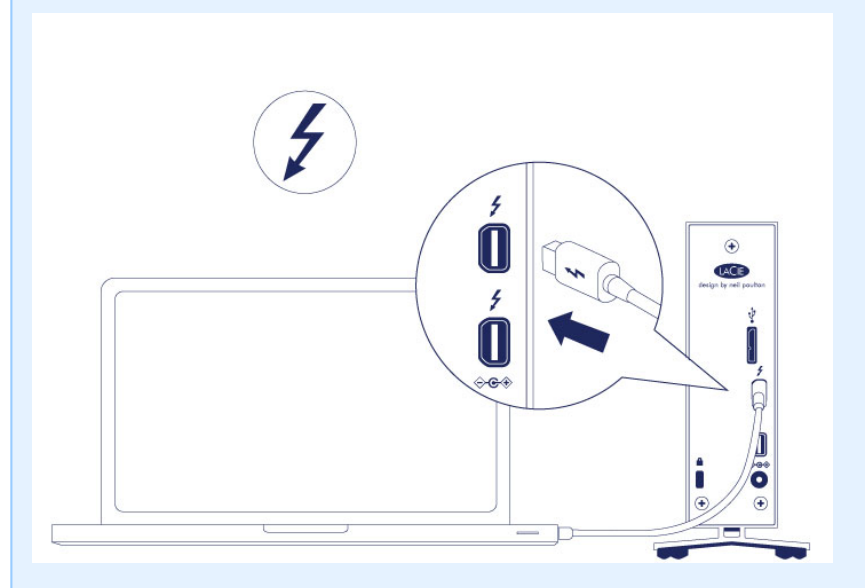

**\* USB 3.0 (PC/Mac)**

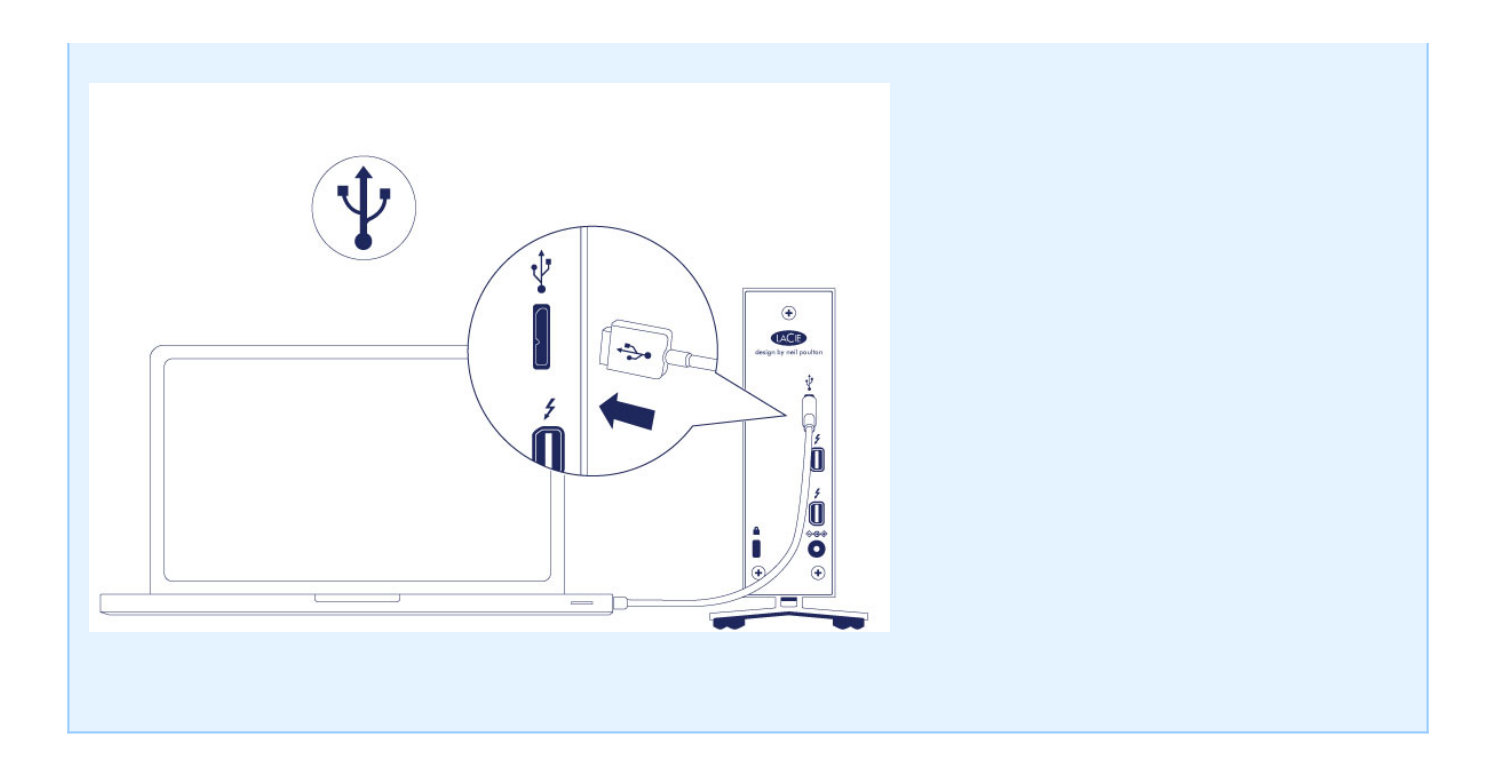

===== Étape 2 : branchement du bloc d'alimentation =====

Branchez le bloc d'alimentation comme suit : - Port d'entrée d'alimentation situé à l'arrière du LaCie d2 - Prise électrique Le LaCie d2 s'allume automatiquement lorsque celui-ci est connecté à un ordinateur sous tension et branché à une prise électrique. <note>Remarque :\*\* si le volume du disque dur n'est pas reconnu par votre ordinateur, consultez les rubriques sur le dépannage à la section [Assistance](http://manuals.lacie.com/fr/manuals/d2-tbt2/help).

## ÉTAPE 3 : LANCEMENT DE L'ASSISTANT D'INSTALLATION LACIE SETUP ASSISTANT

LaCie Setup Assistant (LSA) must be launched before using your drive. It will allow you to:

- Easily format the hard drive according to your needs
- Copy the User Manual to your computer
- Install software for added features
- Register your LaCie device

**Important info for Thunderbolt on Windows:** LaCie Setup Assistant only works through the USB connection. Therefore, it is recommended that you connect via USB and run LaCie Setup Assistant. Once LaCie Setup Assistant is finished, disconnect the d2 Thunderbolt 2 USB 3.0 (see [Unmounting Your Hard Drive](http://manuals.lacie.com/en/manuals/d2-tbt2/unmounting)) from the USB port and install the Thunderbolt drivers for Windows (see [Install Drivers \(Windows Only\)](http://manuals.lacie.com/en/manuals/d2-tbt2/drivers)). You can connect via the Thunderbolt interface once the drivers are installed.

**Important info:** If you do not launch LSA or if you quit it after the formatting has begun, your drive will not be ready to use and will require manual formatting. The User Manual and utilities will not be available and will have to be downloaded from the LaCie website: [www.lacie.com/support/.](http://www.lacie.com/support/)

### Launch LaCie Setup Assistant

#### Windows users

AutoPlay: Windows AutoPlay may detect your LaCie hard drive as soon as it is connected to your computer. If the AutoPlay window appears, choose **Open folder to view files using Windows Explorer** and double-click **LaCie Setup**.

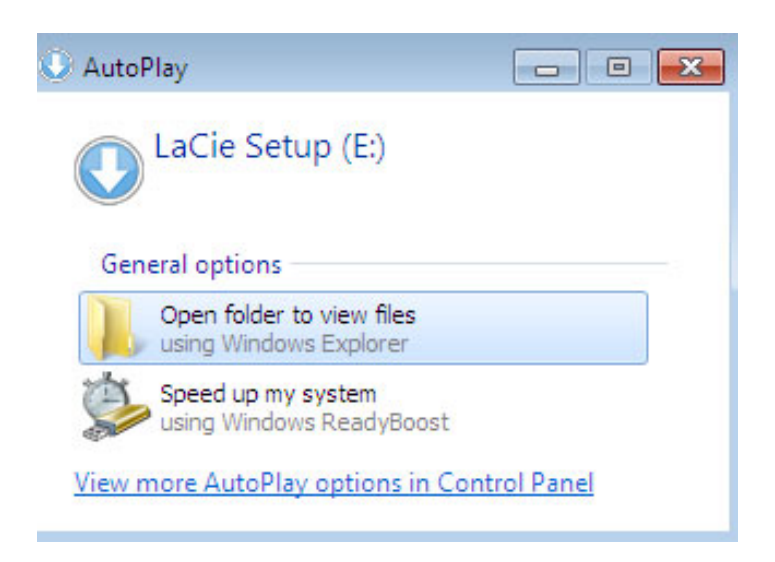

Manual access: Open the **LACIE SETUP** volume in **Computer/This PC** and double-click **LaCie Setup**.

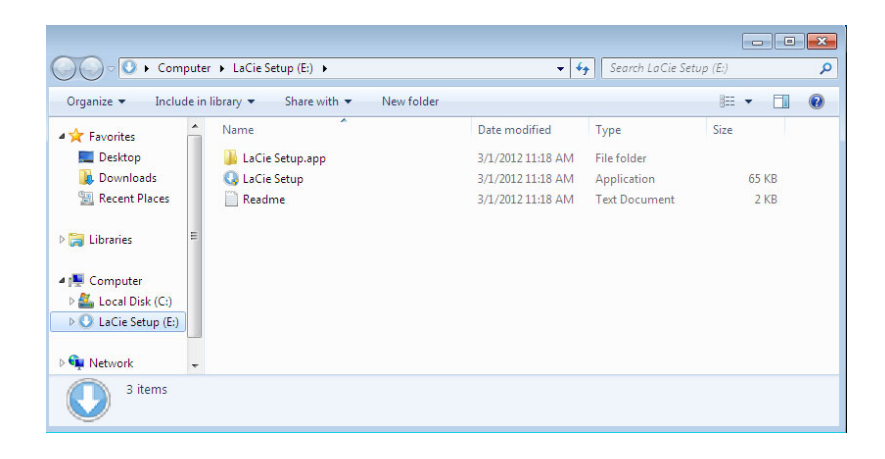

### Mac users

 $00$ **EL LACIE SETUP**  $\boxed{Q}$   $\boxed{O}$   $\boxed{Q}$   $\boxed{}$  $\left| \bullet \right|$  $\boxed{33} \equiv \boxed{11} \ \boxed{m}$  $\sqrt{a}$  $\overline{\bigcirc}$  La **V DEVICES** Preview Macintosh HD Readme.txt<br>
System Volume Information  $\Box$  iDisk **Z** LACIE SET  $>$  SHARED  $>$  PLACES E SEARCH FOR Name LaCie Setup.app **Kind Application** Size 6.3 MR on disk Created 3/1/12 11:18 AM Modified 3/1/12 11:18 AM Last opened 3/1/12 11:18 AM More info... **EL** LACIE SETUP + C LaCie Setup.app 1 of 3 selected, Zero KB available

Open the **LACIE SETUP** volume on your desktop and then double-click **LaCie Setup**.

### **Setup**

The LaCie Setup Assistant guides you through formatting and registering your hard drive as well as installing LaCie software utilities. Follow the onscreen prompts to complete the setup.

Alternatively, you can use your disk management utility program to format or partition your LaCie drive. See [Optional Formatting and Partitioning](http://manuals.lacie.com/en/manuals/d2-tbt2/formatting) for details.

**Important info for Windows users:** While running LaCie Setup Assistant, generic pop-up windows may ask if you wish to change your computer's settings. This is a normal request when formatting a disk or installing certain software, such as Genie Timeline. To successfully complete LaCie Setup Assistant, LaCie recommends that you agree to change the settings.

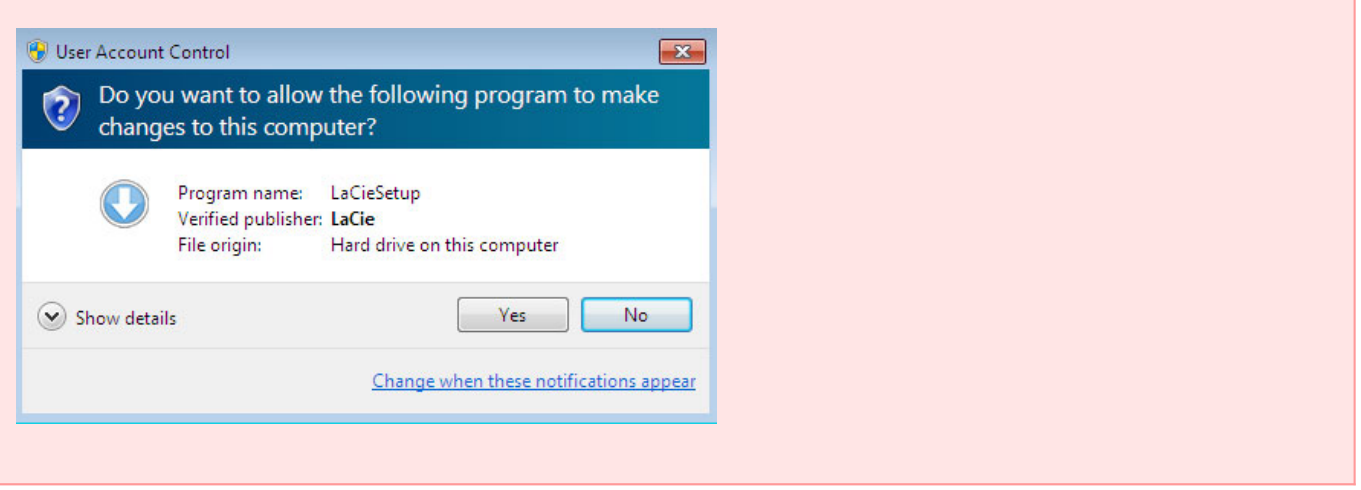

**Important info for Mac users:** You may be prompted to enter your computer password to continue with LaCie Setup Assistant.

**Important info regarding Mac OS X:** Certain versions of LaCie Setup Assistant are not compatible with USB connections on Macintosh computers running Mac OS X 10.11, also known as El Capitan. If LaCie Setup Assistant experiences problems, you can try connecting your LaCie storage using another interface port on your computer (for example, Thunderbolt). If you are unable to use another interface port, format your LaCie hard drive using Disk Utility. For instructions on how to format your LaCie hard drive for Mac, see the chapter **Formatting and Partitioning > Mac Users**.

Software will be installed on the product's storage, not on your computer. It will be located on the volume entitled "Compatible" or "LaCie Share" if it exists, otherwise on "LaCie".

LaCie software utilities may be installed at any time. Once the format is complete, the LaCie Setup Assistant application will be available on:

- LaCie: if you created one partition
- Compatible/LaCie Share: if you created two partitions

Si vous avez formaté votre disque à l'aide d'un utilitaire de disque et devez accéder aux utilitaires de logiciel ou au manuel d'utilisation, reportez-vous à la section [Assistance](http://manuals.lacie.com/fr/manuals/d2-tbt2/help).

# DÉCONNEXION DU DISQUE DUR

Afin d'éviter toute corruption du système de fichiers, il convient de démonter les volumes du disque dur avant de déconnecter le câble d'interface. Voir [Démontage de votre disque dur](http://manuals.lacie.com/fr/manuals/d2-tbt2/unmounting) pour plus de détails.